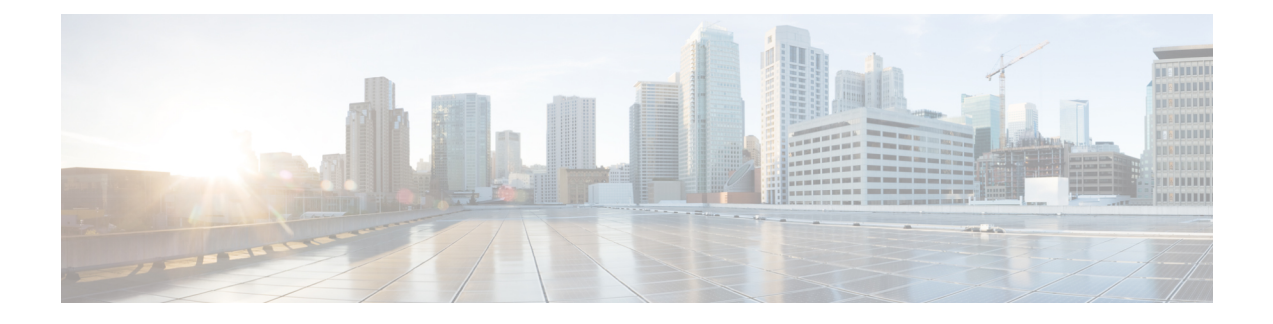

# **Traffic Mirroring Commands**

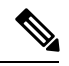

**Note**

All commands applicable for the Cisco NCS 5500 Series Router are also supported on the Cisco NCS 540 Series Router that is introduced from Cisco IOS XR Release 6.3.2. References to earlier releases in Command History tables apply to only the Cisco NCS 5500 Series Router.

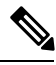

**Note**

- Starting with Cisco IOS XR Release 6.6.25, all commands applicable for the Cisco NCS 5500 Series Router are also supported on the Cisco NCS 560 Series Routers.
- Starting with Cisco IOS XR Release 6.3.2, all commands applicable for the Cisco NCS 5500 Series Router are also supported on the Cisco NCS 540 Series Router.
- References to releases before Cisco IOS XR Release 6.3.2 apply to only the Cisco NCS 5500 Series Router.
- Cisco IOS XR Software Release 7.0.1 specific updates are not applicable for the following variants of Cisco NCS 540 Series Routers:
	- N540-28Z4C-SYS-A
	- N540-28Z4C-SYS-D
	- N540X-16Z4G8Q2C-A
	- N540X-16Z4G8Q2C-D
	- N540-12Z20G-SYS-A
	- N540-12Z20G-SYS-D
	- N540X-12Z16G-SYS-A
	- N540X-12Z16G-SYS-D

This module provides command line interface (CLI) commands for configuring traffic monitoring interfaces.

- clear [monitor-session](#page-2-0) counters, on page 3
- [destination](#page-3-0) interface, on page 4
- [mirror](#page-4-0) first, on page 5
- [monitor-session,](#page-5-0) on page 6
- [monitor-session](#page-6-0) (interface), on page 7
- monitor session [ERSPAN](#page-8-0) ACL, on page 9
- show [monitor-session](#page-10-0) status, on page 11

## <span id="page-2-0"></span>**clear monitor-session counters**

To clear the traffic mirroring session statistics, use the **clear monitor-session counters** command in EXEC mode.

**clear monitor-session counters** [*session-name*] [**interface** *type interface-path-id*]

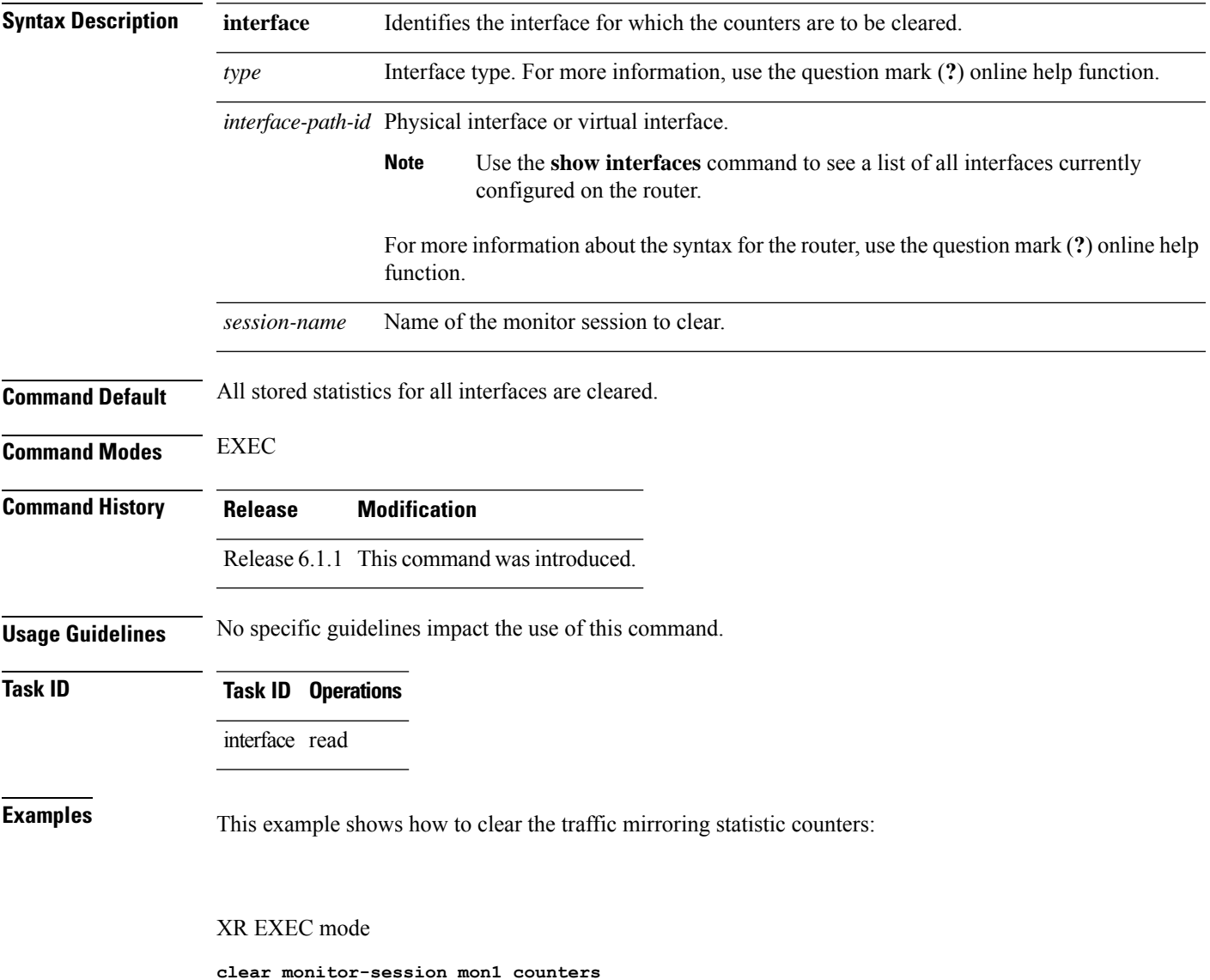

# <span id="page-3-0"></span>**destination interface**

To associate a destination interface with a traffic mirroring session, use the **destination interface** command in monitor session configuration mode. To remove the designated destination, use the **no** form of this command.

**destination interface** *type interface-path-id* **no destination interface** *type interface-path-id*

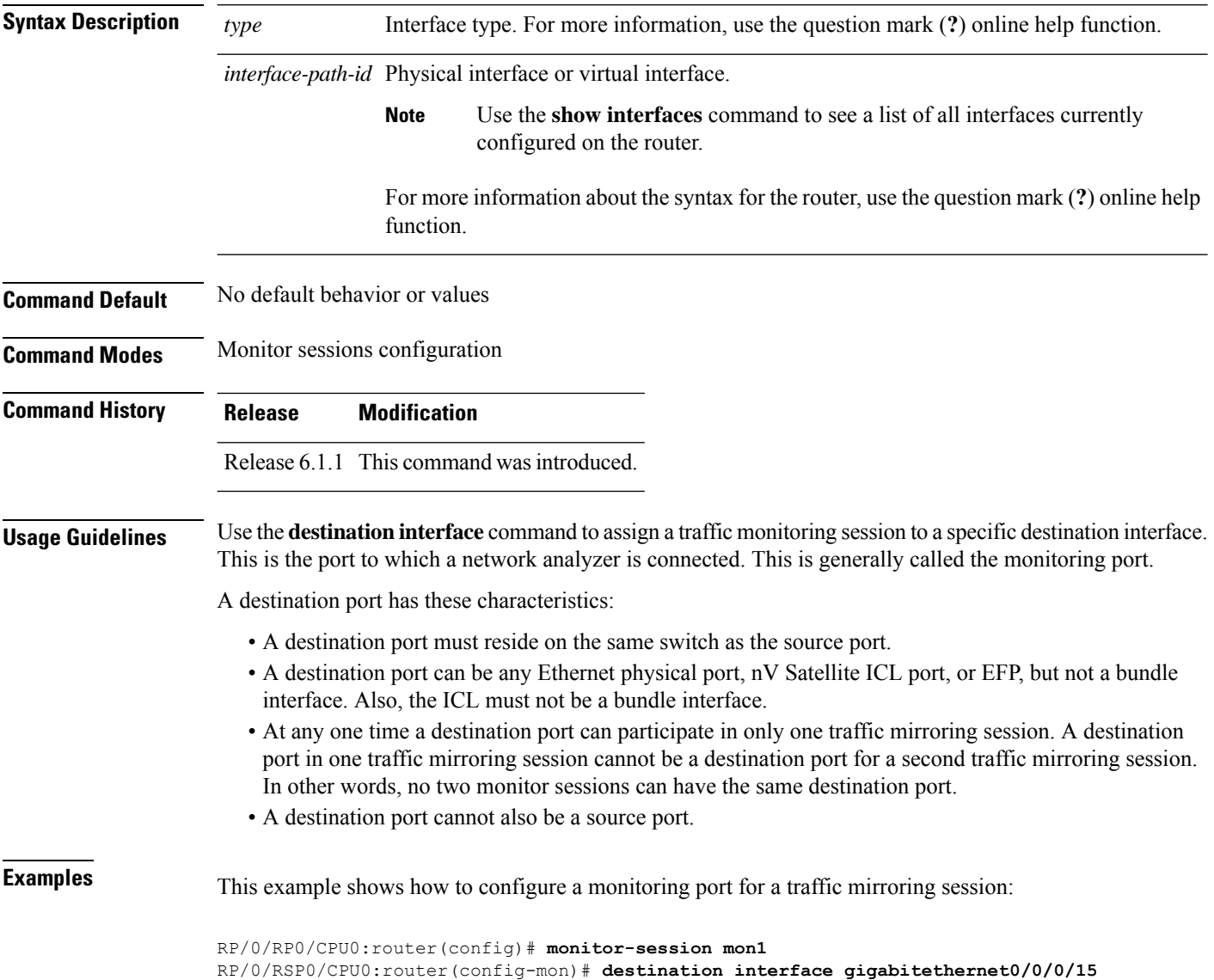

# <span id="page-4-0"></span>**mirror first**

 $\overline{\phantom{a}}$ 

To configure partial traffic mirroring, use the **mirror first** command in monitor session configuration mode. To stop mirroring a portion of the packet, use the **no** form of this command.

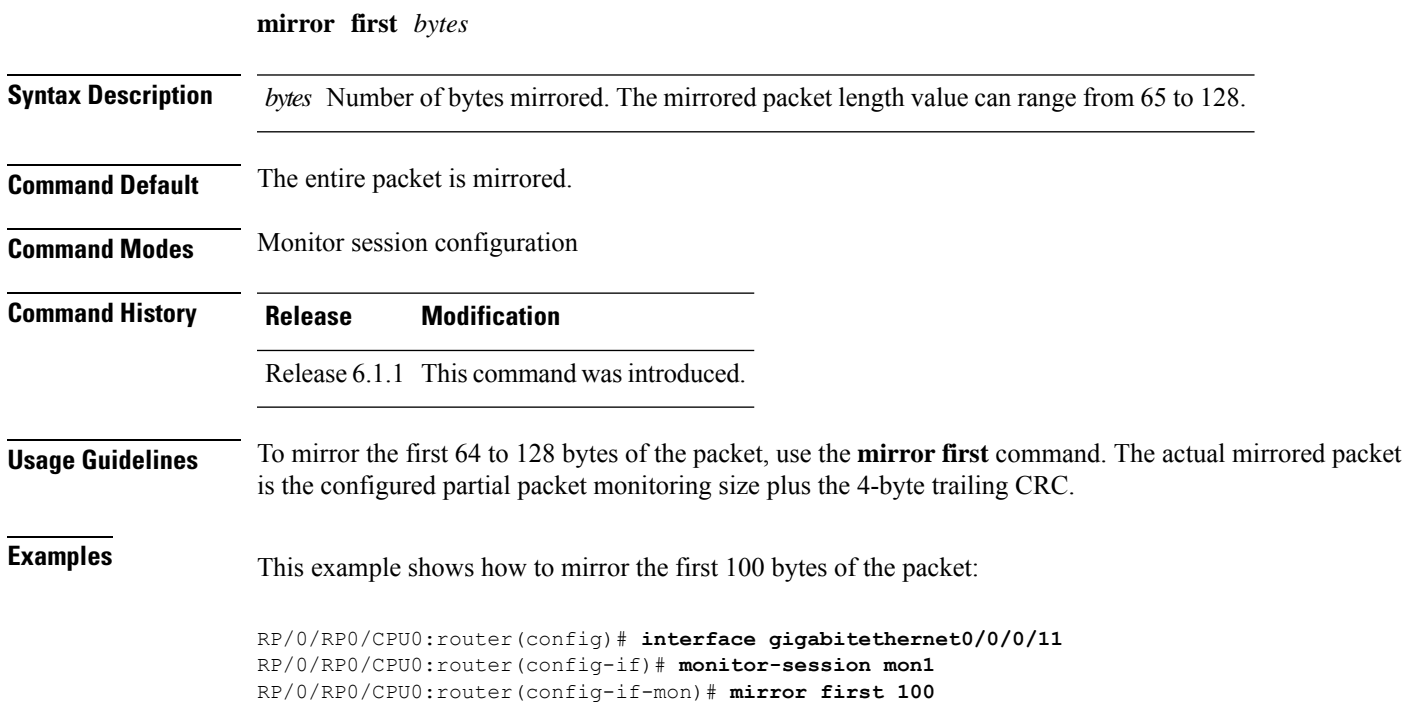

### <span id="page-5-0"></span>**monitor-session**

To define a traffic mirroring session and enter monitor session configuration mode, use the **monitor-session** command in global configuration mode. To remove the traffic mirroring session, use the **no** form of this command.

**monitor-session** *session-name* **no monitor-session** *session-name*

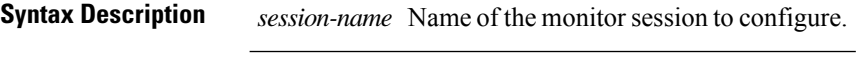

**Command Default** No default behavior or values

**Command Modes** Global configuration mode

**Command History Release Modification**

Release 6.1.1 This command was introduced.

#### **Usage Guidelines** Before you can assign a monitor session to a specific interface, you must configure it using the **monitor-session** command. The *session-name* should not be the same as any interface name.

In monitor session configuration mode, you should define the destination interface to be used in the traffic mirroring session using the **destination** command.

This commands triggers entry in to the monitor-session sub-mode and creates the session. The session will be non-operable until a destination is configured for the session. The destination can be either IPv4 or IPv6.

### **Examples** This example shows how to enter monitor session configuration mode:

RP/0/RP0/CPU0:router(config)# **monitor-session mon1** RP/0/RP0/CPU0:router(config-mon)#

### <span id="page-6-0"></span>**monitor-session (interface)**

To associate a traffic mirroring session with a specific interface, use the **monitor-session**command in interface configuration mode or dynamic-template configuration mode. To remove the association between a traffic mirroring session and an interface, use the **no** form of this command.

**monitor-session** *session name ethernet***port-level** [**direction** {**rx-only** | **tx-only**}] **traffic class** {**0-7**}

**discard class** {**0-7**}

**no monitor-session** *session-name* **port-level** [**direction** {**rx-only** | **tx-only**}][**traffic class** {**0-7**}][**discard class** {**0-7**}]

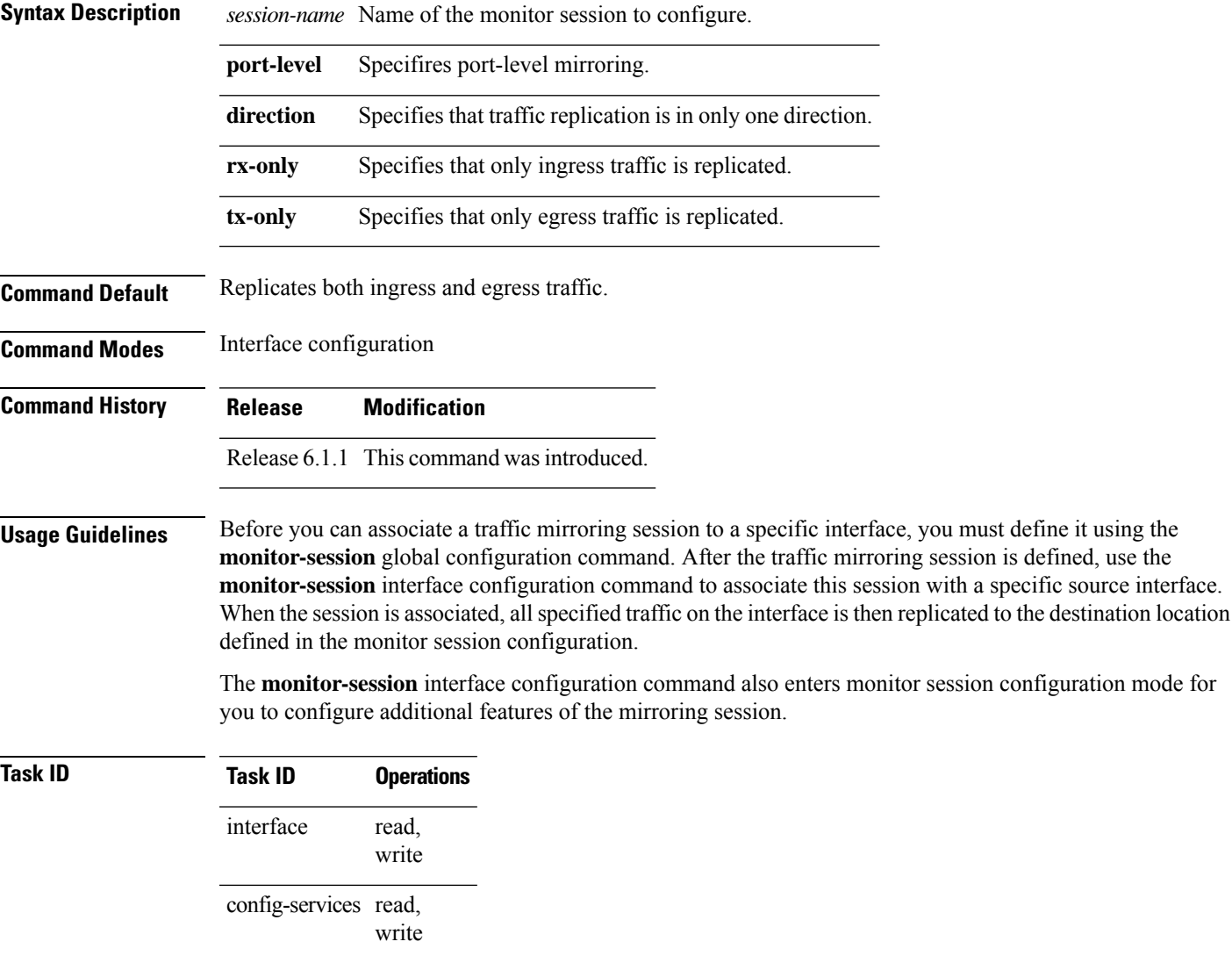

**Examples** This example shows a sample configuration of the **monitor-session** command in the interface configuration mode:

> RP/0/RP0/CPU0:router# **configure** RP/0/RP0/CPU0:router(config)# **interface gigabitethernet0/0/0/11** RP/0/RP0/CPU0:router(config-if)# **monitor-session mon1 port-level direction rx-only** RP/0/RP0/CPU0:router(config-if-mon)#

 $\overline{\phantom{a}}$ 

# <span id="page-8-0"></span>**monitor session ERSPAN ACL**

This command defines a monitor session, and enters monitor session configuration mode.

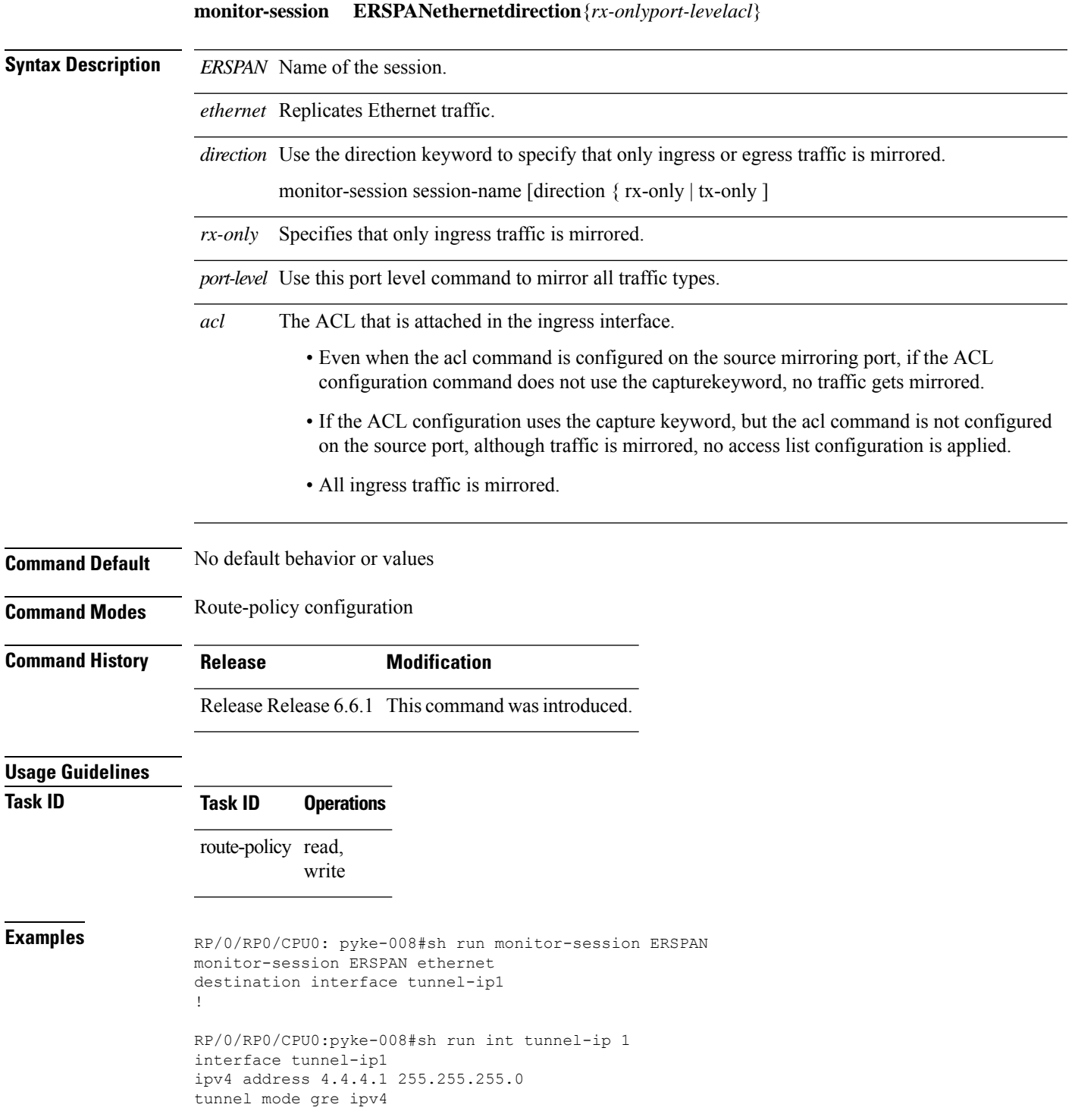

I

```
tunnel source 20.1.1.1
tunnel destination 20.1.1.2
!
```
×

# <span id="page-10-0"></span>**show monitor-session status**

To display status information about configured traffic mirroring sessions, use the **show monitor-session status** command in XR EXEC mode.

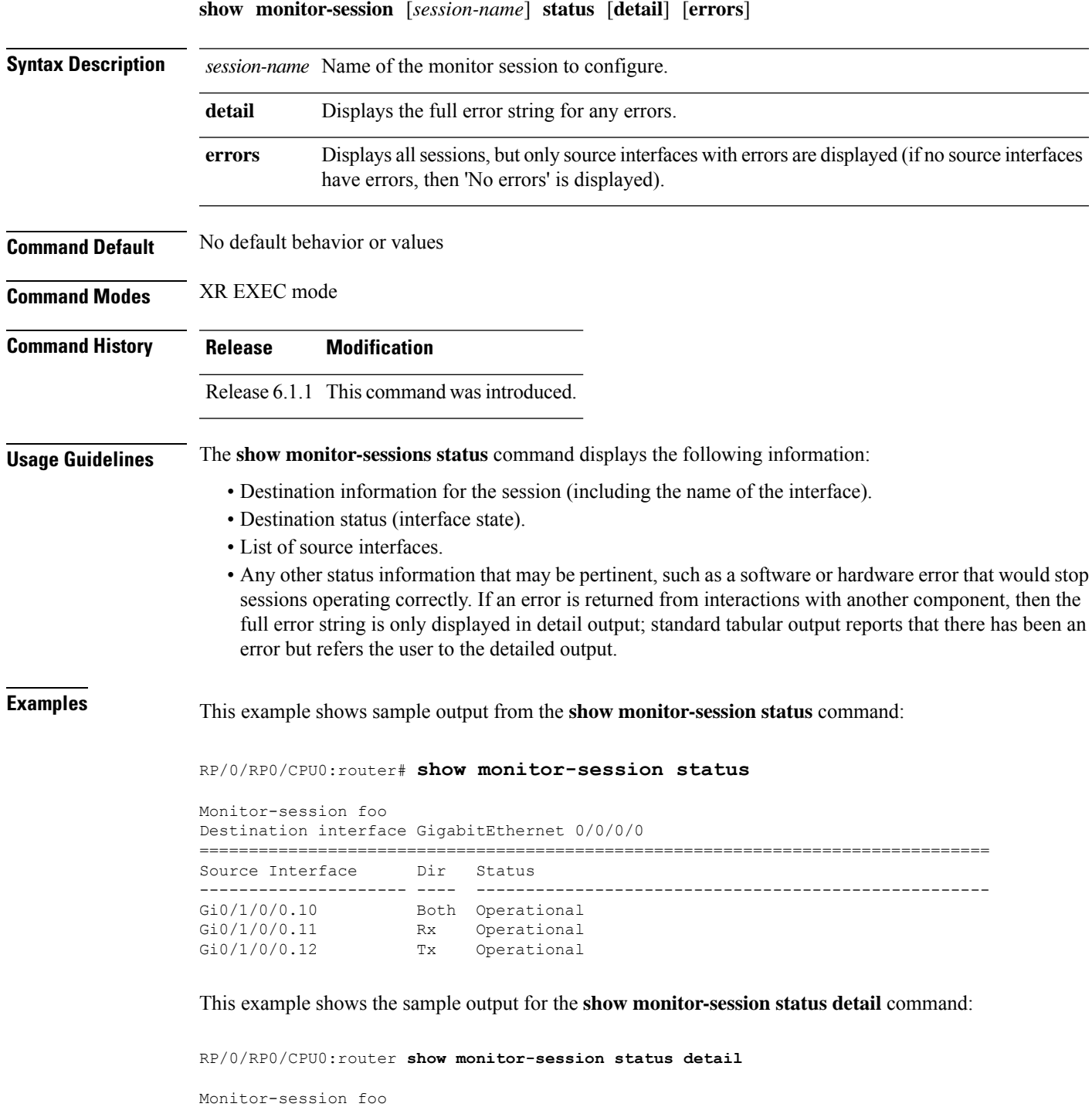

```
Destination interface GigabitEthernet 0/0/0/0
 Source Interfaces
       -----------------
 GigabitEthernet 0/1/0/0.100:
   Direction: Both
   Status: Operating
 GigabitEthernet 0/2/0/0.200:
   Direction: Rx
   Status: Error: <br/>blah>
Monitor session bar
 No destination configured
 Source Interfaces
  -----------------
 GigabitEthernet 0/3/0/0.100:
   Direction: Rx
   Status: Not operational(no destination interface)
```
×